# $\sum$ tp-link  $\sum$   $\sum_{s}$  kasa

Let's get started with your new Kasa Spot.

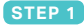

## **DOWNLOAD KASA**

Get the **Kasa Smart** app from the Apple App Store or Google Play.

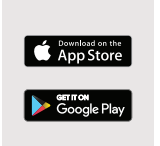

#### **STEP 2**

## **POWER UP**

While Kasa app downloads, plug in your Kasa Spot.

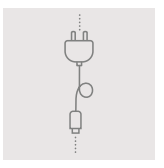

### **STEP 3**

## **ADD TO KASA**

Tap the  $\left(\widehat{+}\right)$  button in the Kasa app and select **Kasa Spot**. Follow app instructions to complete setup.

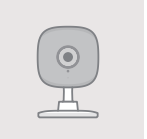

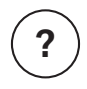

## **Need some help?**

## **Visit www.tp-link.com/support**

for user guides, FAQs, warranty & more